# Iaming The Rabbit

#### Writing RabbitMQ Plugins

#### Alvaro Videla - VMware

#### About Me

- Developer Advocate for Cloud Foundry
- Blog: [http://videlalvaro.github.com/](http://videlalvaro.github.com)
- [Twitter: @old\\_sound](http://twitter.com/old_sound)

#### About Me

- Developer Advocate for Cloud Foundry
- Blog: [http://videlalvaro.github.com/](http://videlalvaro.github.com)
- [Twitter: @old\\_sound](http://twitter.com/old_sound)
- I created gifsockets<sup>™</sup>

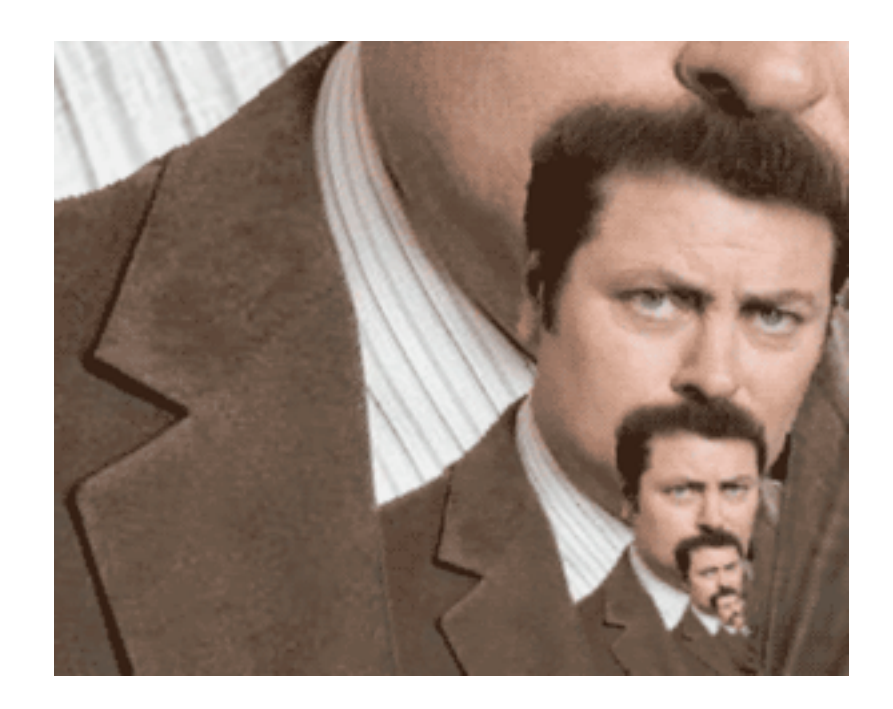

#### About Me

#### Co-authored

#### RabbitMQ in Action <http://bit.ly/rabbitmq>

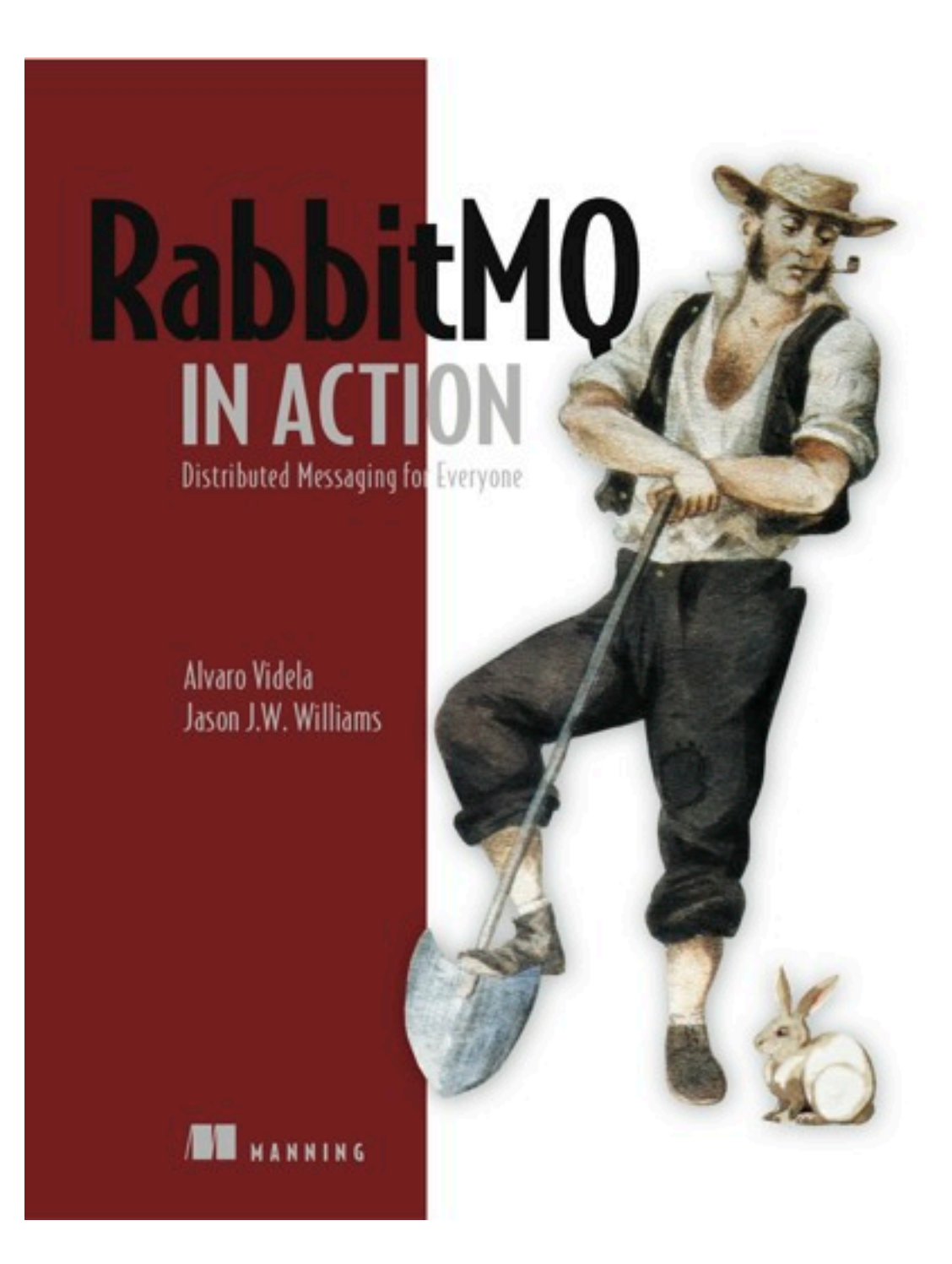

# RabbitMQ

#### RabbitMQ

- Enterprise Messaging System
- Open Source MPL
- Written in Erlang/OTP
- Messaging via AMQP
- Acquired by Spring Source (VMware)

#### Features

- Reliable and High Scalable
- Easy To install
- Easy To Cluster
- Runs on: Windows, Solaris, Linux, OSX
- AMQP 0.8 0.9.1

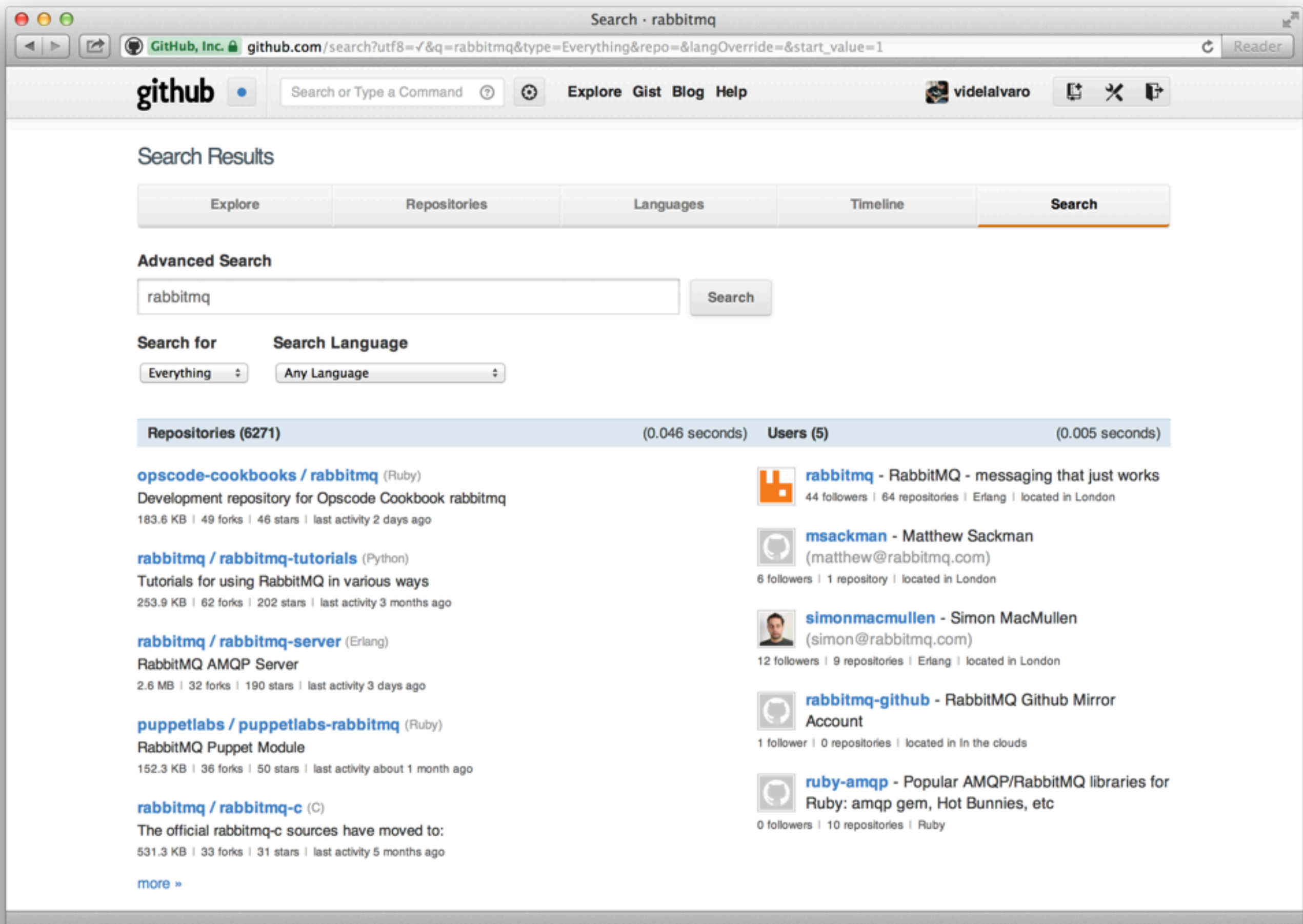

#### Extensible

- Plugin System
- Official Plugins
- Community Plugins

#### Extensible

- Plugin System
- Official Plugins
- Community Plugins
- Plugins must be written in Erlang

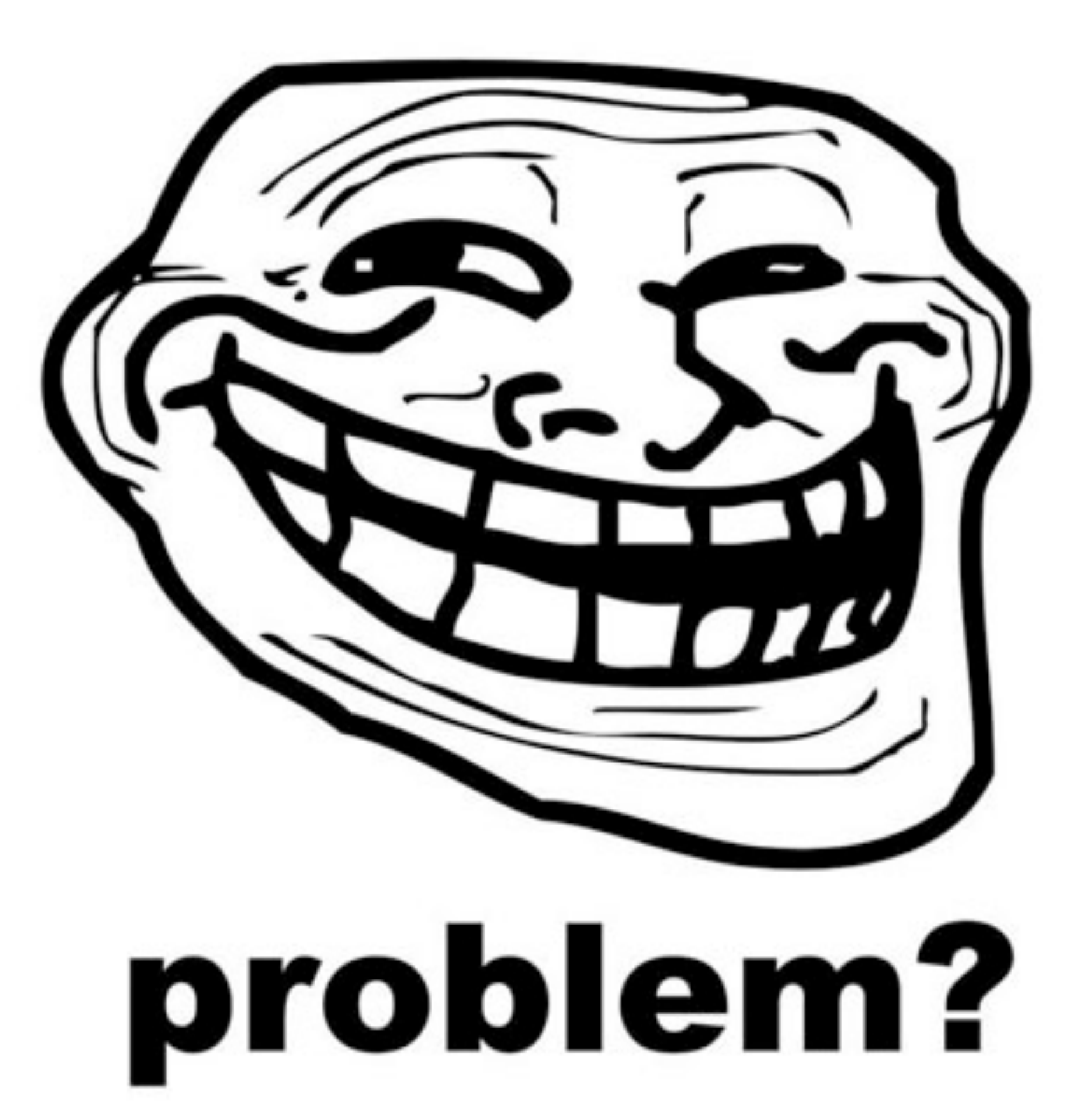

### What can you do with plugins?

# Add new Protocols

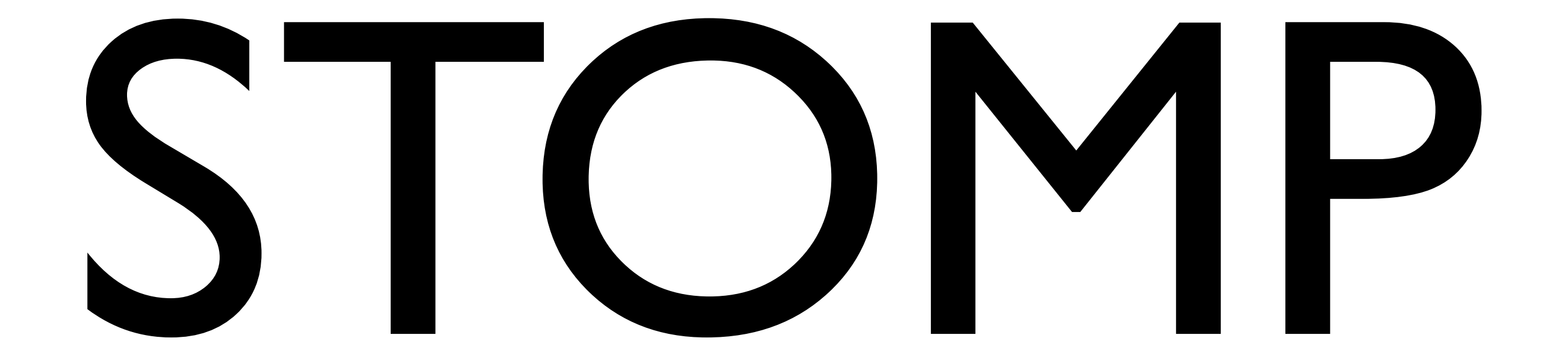

#### STOMP

#### COMMAND header1:value1 header2:value2

Body^@

#### STOMP

#### CONNECT accept-version:1.1 host:stomp.github.org

 $\wedge$   $\uparrow$ 

Wednesday, November 7, 12

#### STOMP

#### CONNECTED version:1.1

 $\vee$   $\theta$ 

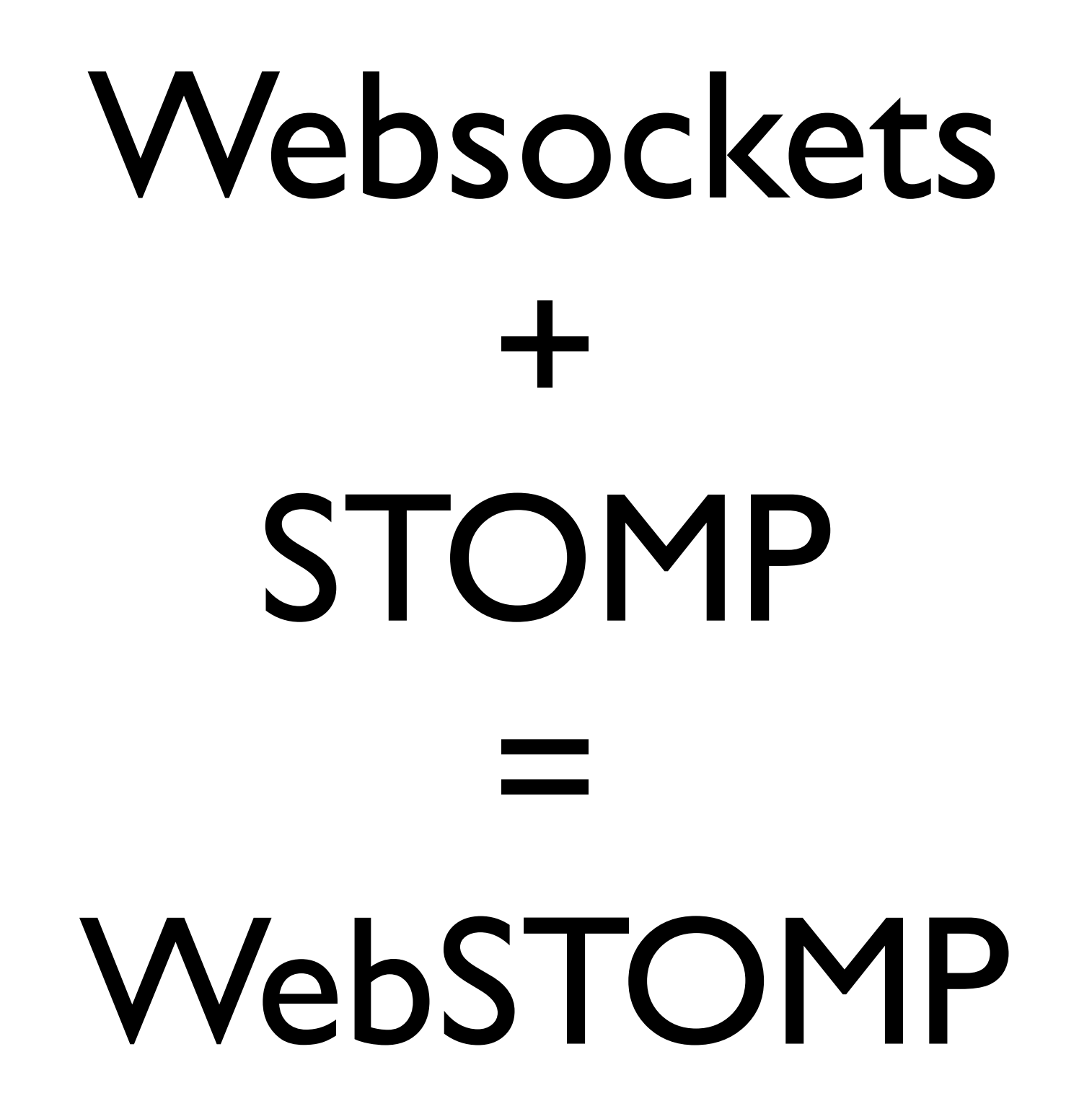

#### Add Authentication Mechanisms

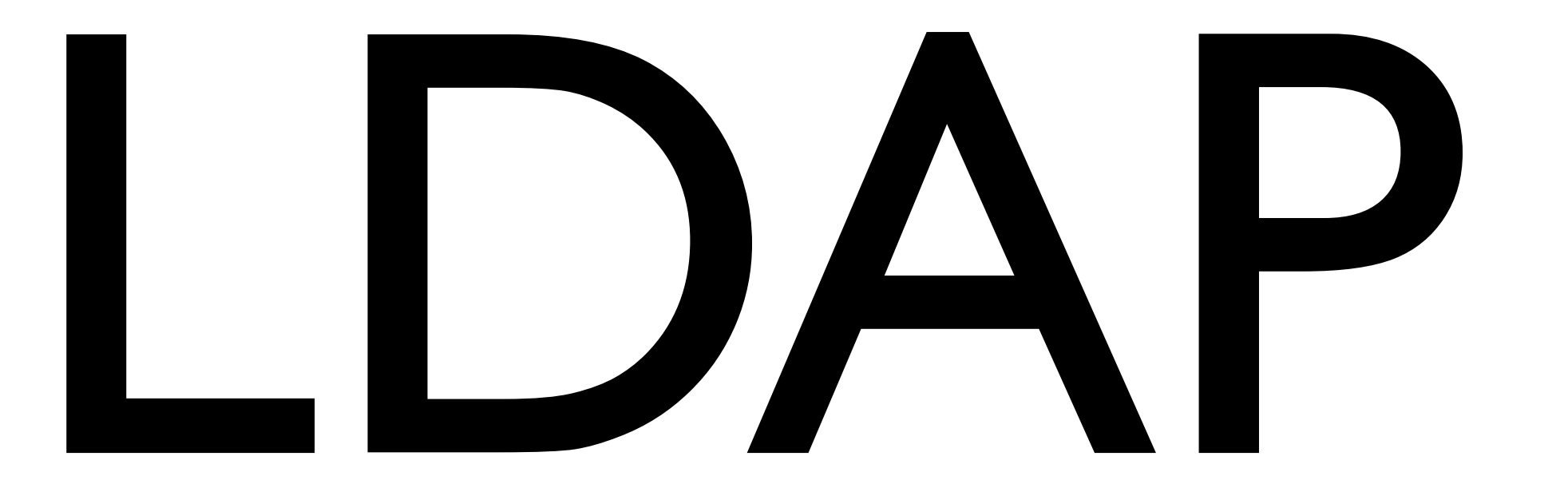

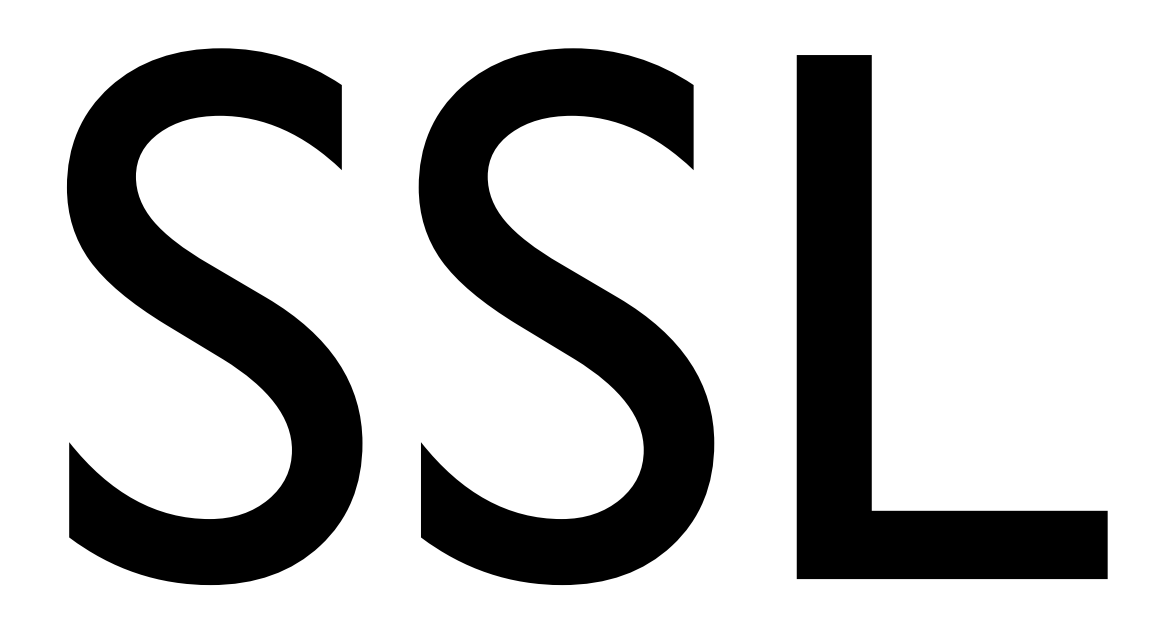

### Add your own Message Store

# Must Read

#### [http://www.rabbitmq.com/blog/2011/01/20/rabbitmq](http://www.rabbitmq.com/blog/2011/01/20/rabbitmq-backing-stores-databases-and-disks/)[backing-stores-databases-and-disks/](http://www.rabbitmq.com/blog/2011/01/20/rabbitmq-backing-stores-databases-and-disks/)

Wednesday, November 7, 12

### Wrap Erlang apps together with RabbitMQ

## cowboy-wrapper

## ldap-wrapper

## webmachine-wrapper

#### Add extra functionality to the broker

# RabbitMQ Management Plugin

#### **L**RabbitMQ.

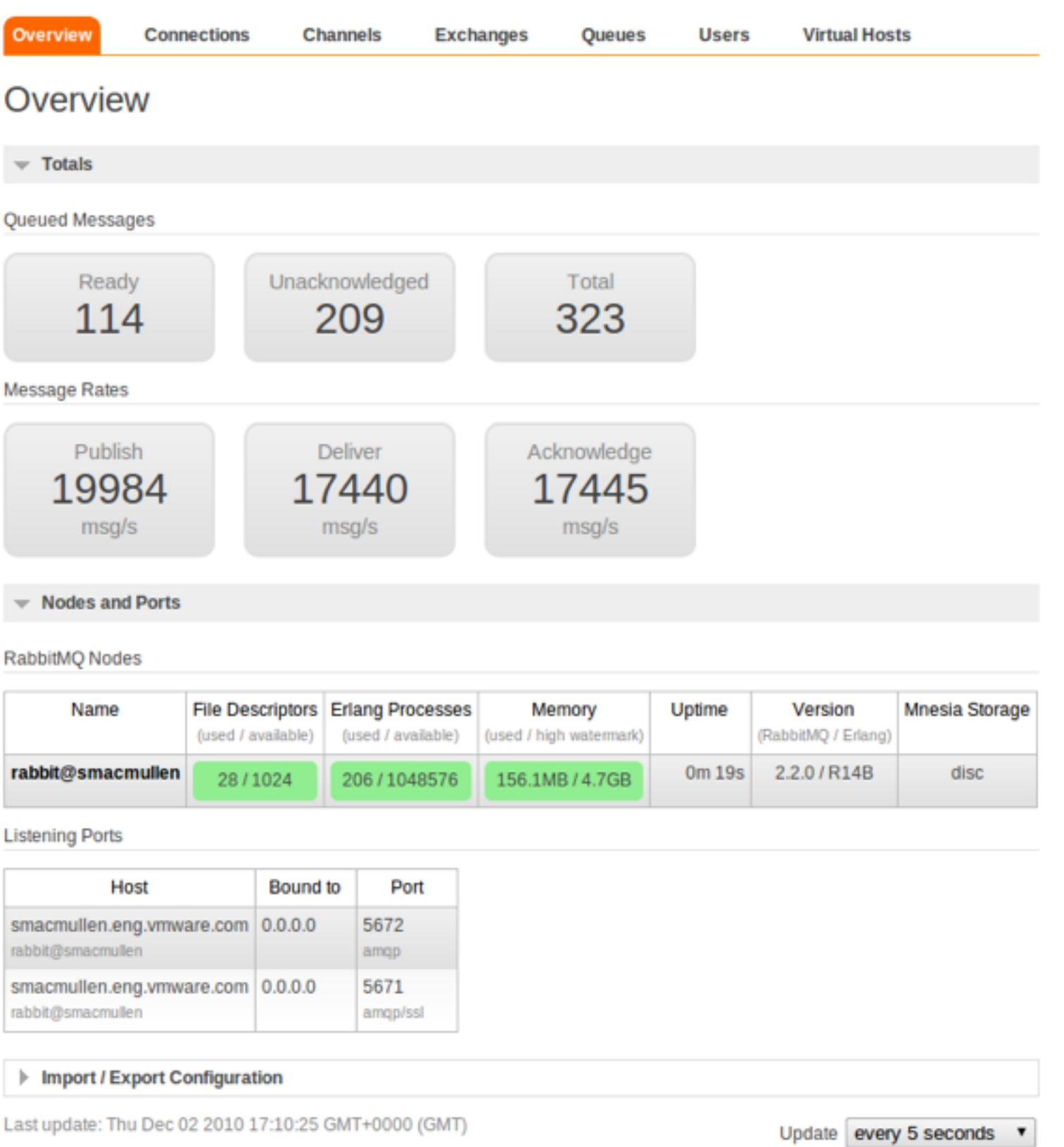

User: guest

#### <http://www.rabbitmq.com/img/management/overview.png>

# RabbitMQ Shovel Plugin

### Create your Own Exchanges

# Why?

# Exchanges

### Message Flow

#### **Producer Consumer**

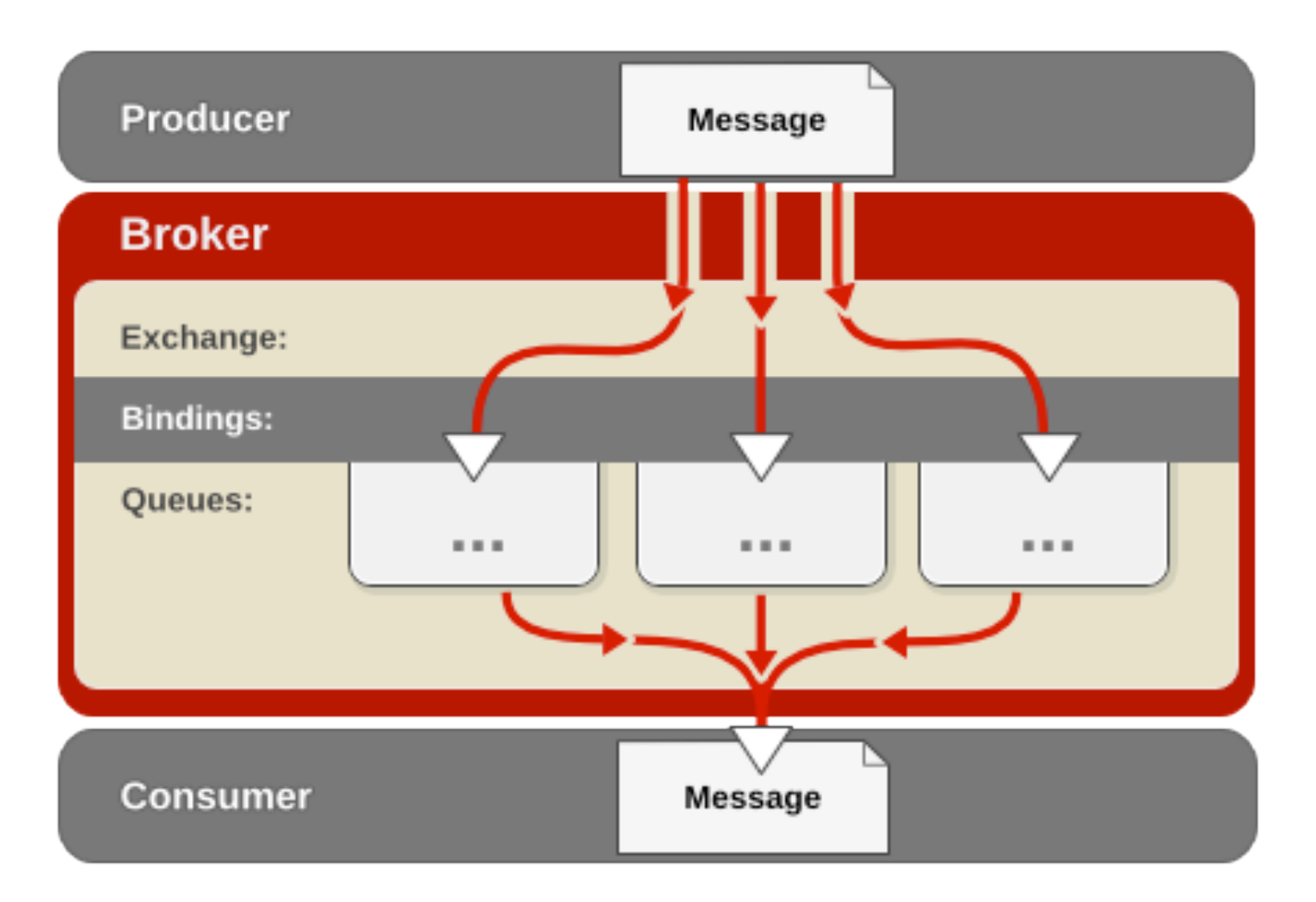

[http://www.redhat.com/docs/en-US/Red\\_Hat\\_Enterprise\\_MRG/1.0/html/Messaging\\_Tutorial/chap-Messaging\\_Tutorial-Initial\\_Concepts.html](http://www.redhat.com/docs/en-US/Red_Hat_Enterprise_MRG/1.0/html/Messaging_Tutorial/chap-Messaging_Tutorial-Initial_Concepts.html)

### AMQP Model

- Exchanges
- Message Queues
- Bindings
- Rules for binding them

## Exchange Types

- Fanout
- Direct
- Topic

#### **Fanout Exchange**

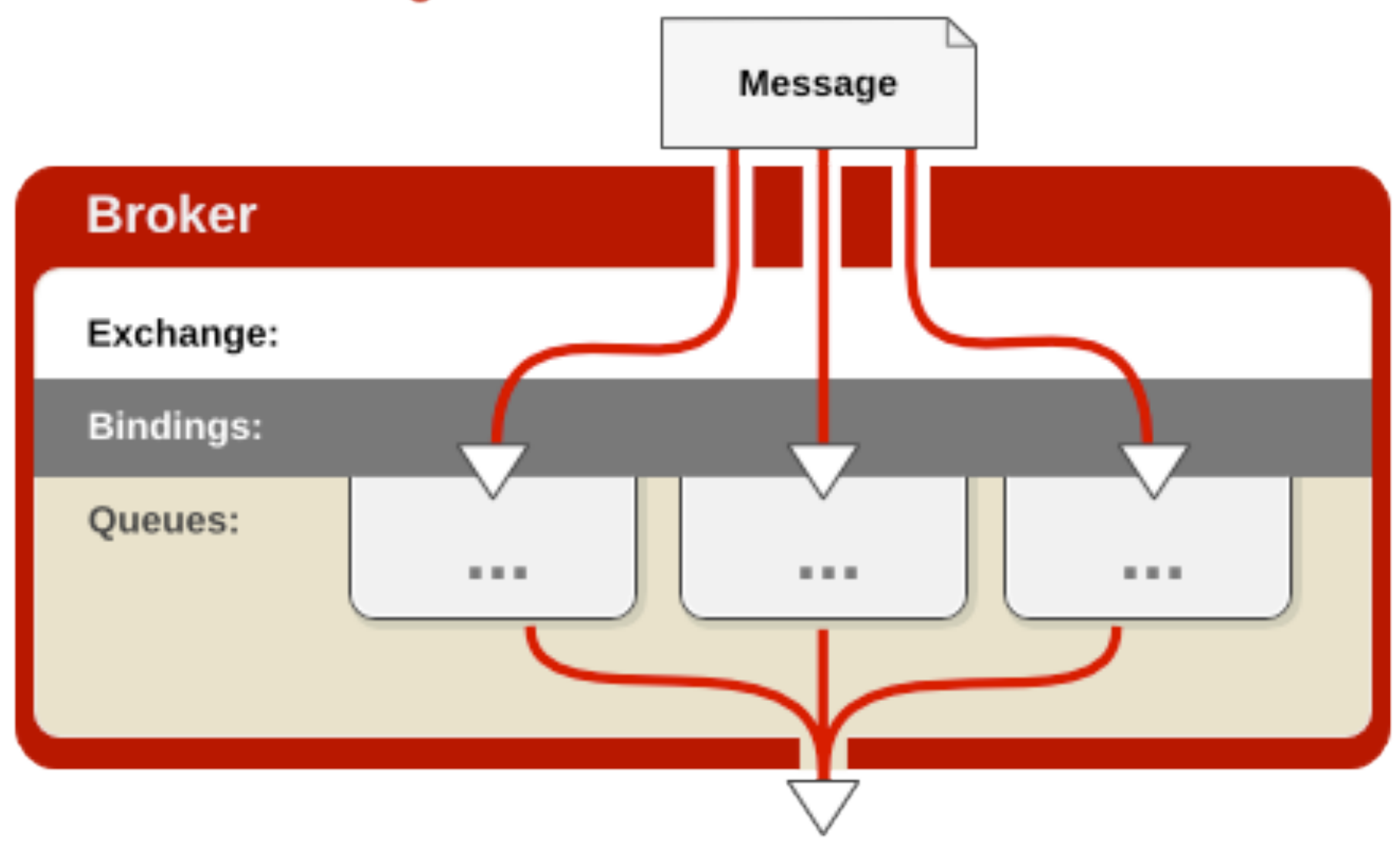

[http://www.redhat.com/docs/en-US/Red\\_Hat\\_Enterprise\\_MRG/1.0/html/Messaging\\_Tutorial/sect-Messaging\\_Tutorial-Initial\\_Concepts-](http://www.redhat.com/docs/en-US/Red_Hat_Enterprise_MRG/1.0/html/Messaging_Tutorial/chap-Messaging_Tutorial-Initial_Concepts.html)[Fanout\\_Exchange.html](http://www.redhat.com/docs/en-US/Red_Hat_Enterprise_MRG/1.0/html/Messaging_Tutorial/chap-Messaging_Tutorial-Initial_Concepts.html)

#### **Direct Exchange**

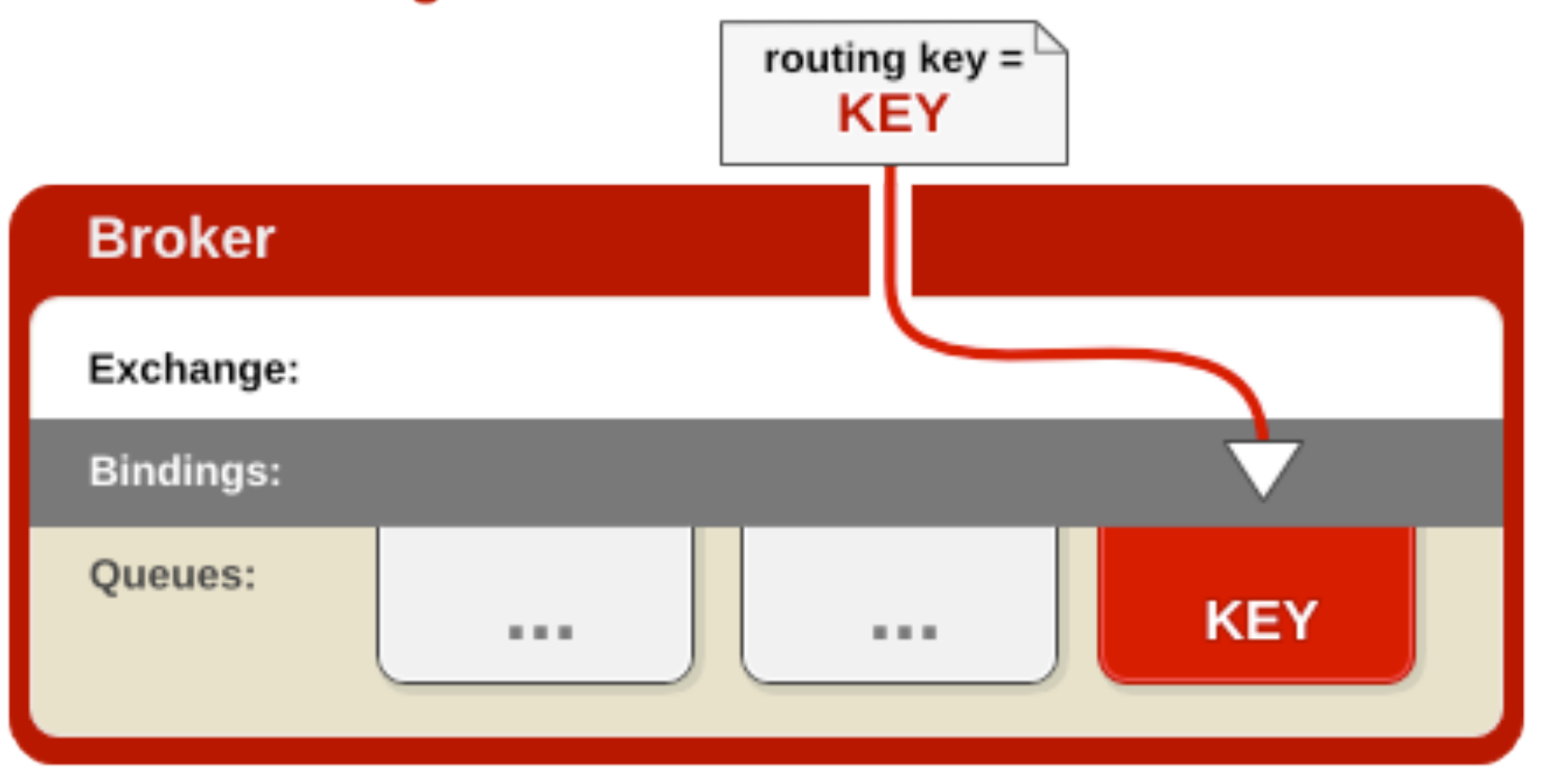

[http://www.redhat.com/docs/en-US/Red\\_Hat\\_Enterprise\\_MRG/1.0/html/Messaging\\_Tutorial/sect-Messaging\\_Tutorial-Initial\\_Concepts-](http://www.redhat.com/docs/en-US/Red_Hat_Enterprise_MRG/1.0/html/Messaging_Tutorial/chap-Messaging_Tutorial-Initial_Concepts.html)[Direct\\_Exchange.html](http://www.redhat.com/docs/en-US/Red_Hat_Enterprise_MRG/1.0/html/Messaging_Tutorial/chap-Messaging_Tutorial-Initial_Concepts.html)

#### **Topic Exchange**

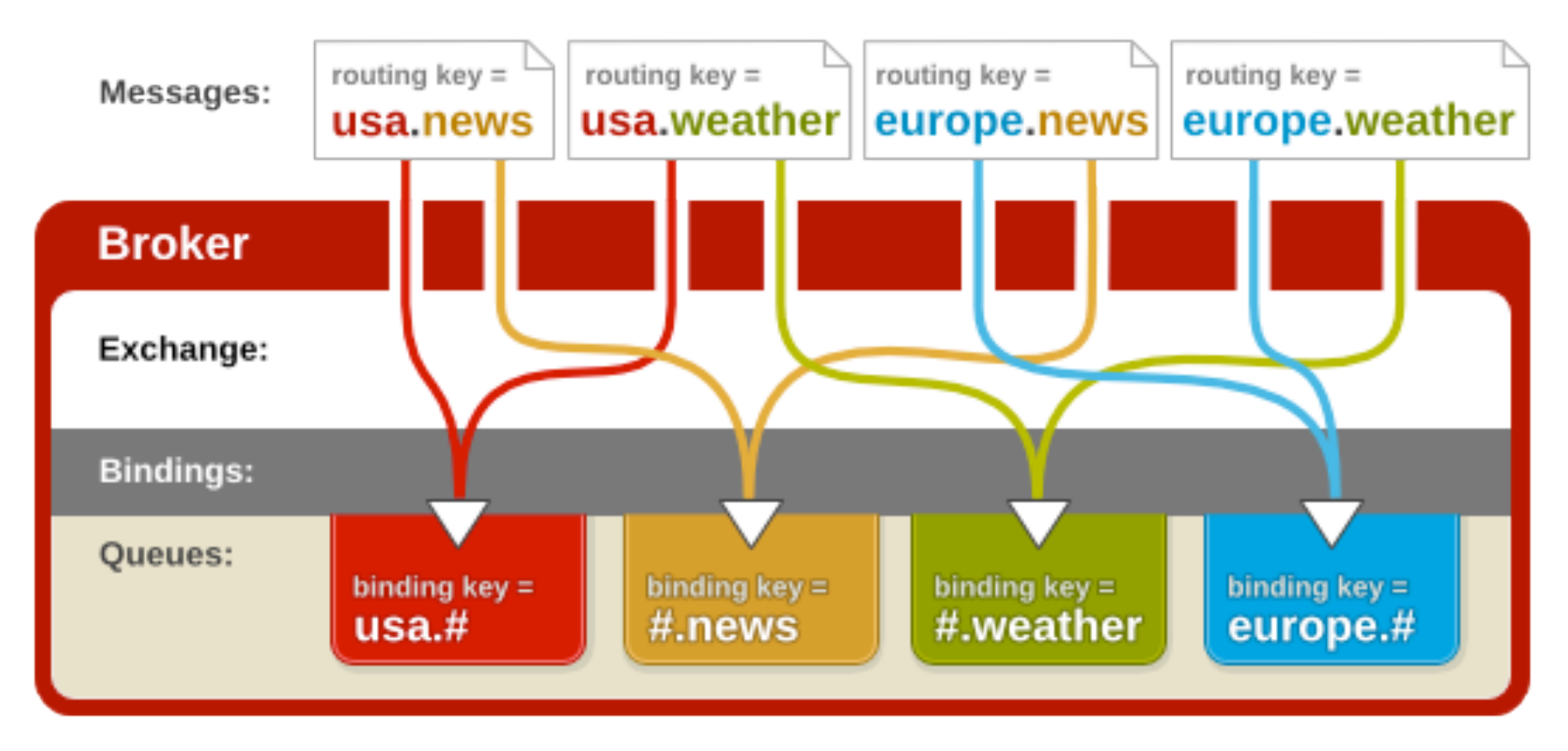

[http://www.redhat.com/docs/en-US/Red\\_Hat\\_Enterprise\\_MRG/1.0/html/Messaging\\_Tutorial/sect-Messaging\\_Tutorial-Initial\\_Concepts-](http://www.redhat.com/docs/en-US/Red_Hat_Enterprise_MRG/1.0/html/Messaging_Tutorial/chap-Messaging_Tutorial-Initial_Concepts.html)[Topic\\_Exchange.html](http://www.redhat.com/docs/en-US/Red_Hat_Enterprise_MRG/1.0/html/Messaging_Tutorial/chap-Messaging_Tutorial-Initial_Concepts.html)

## random-exchange

#### consistent-hash-exchange

#### riak-exchange

#### rabbitmq-global-fanout-exchange

#### recent-history-exchange

#### recent-history-exchange

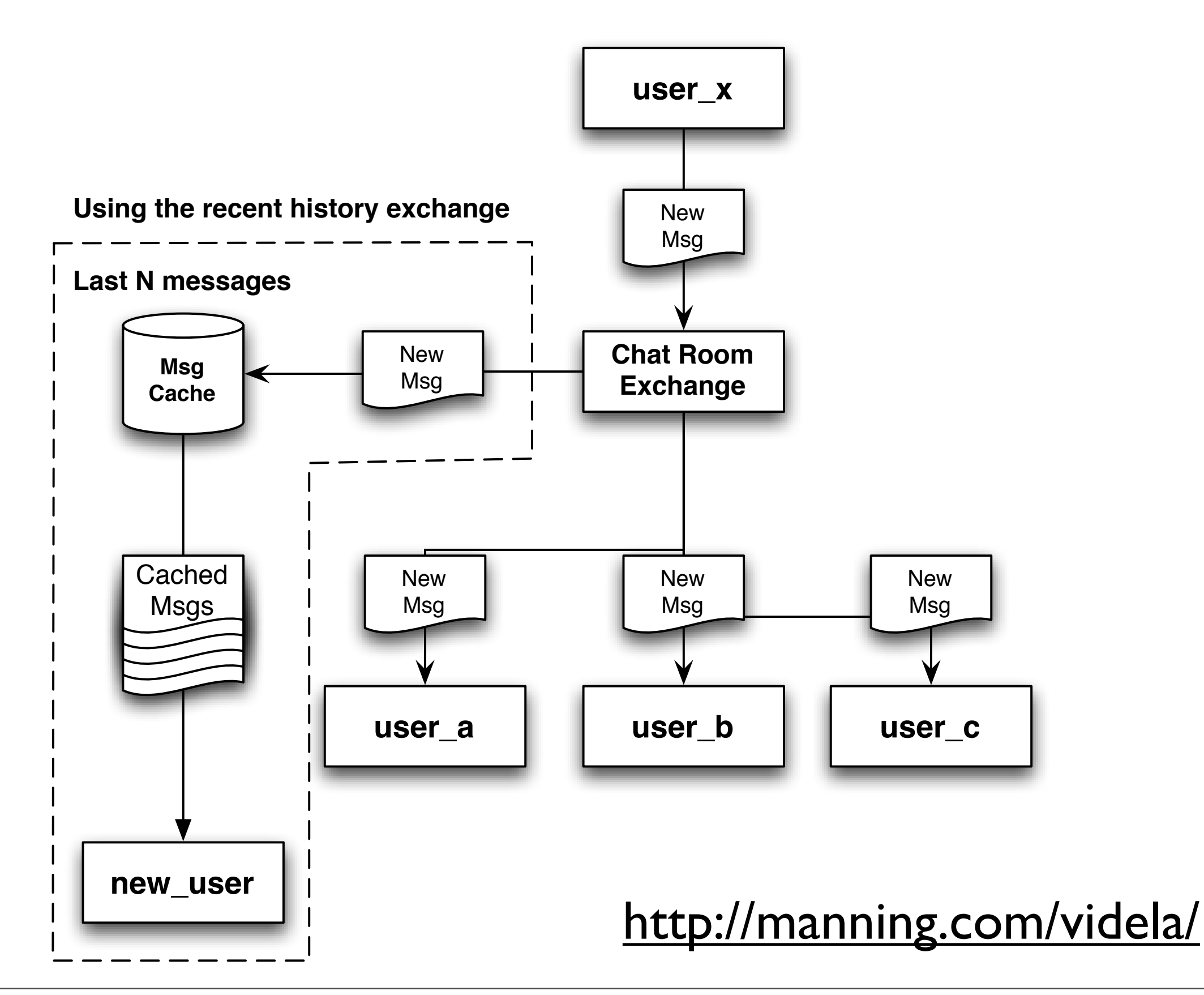

### Exchange Behaviours

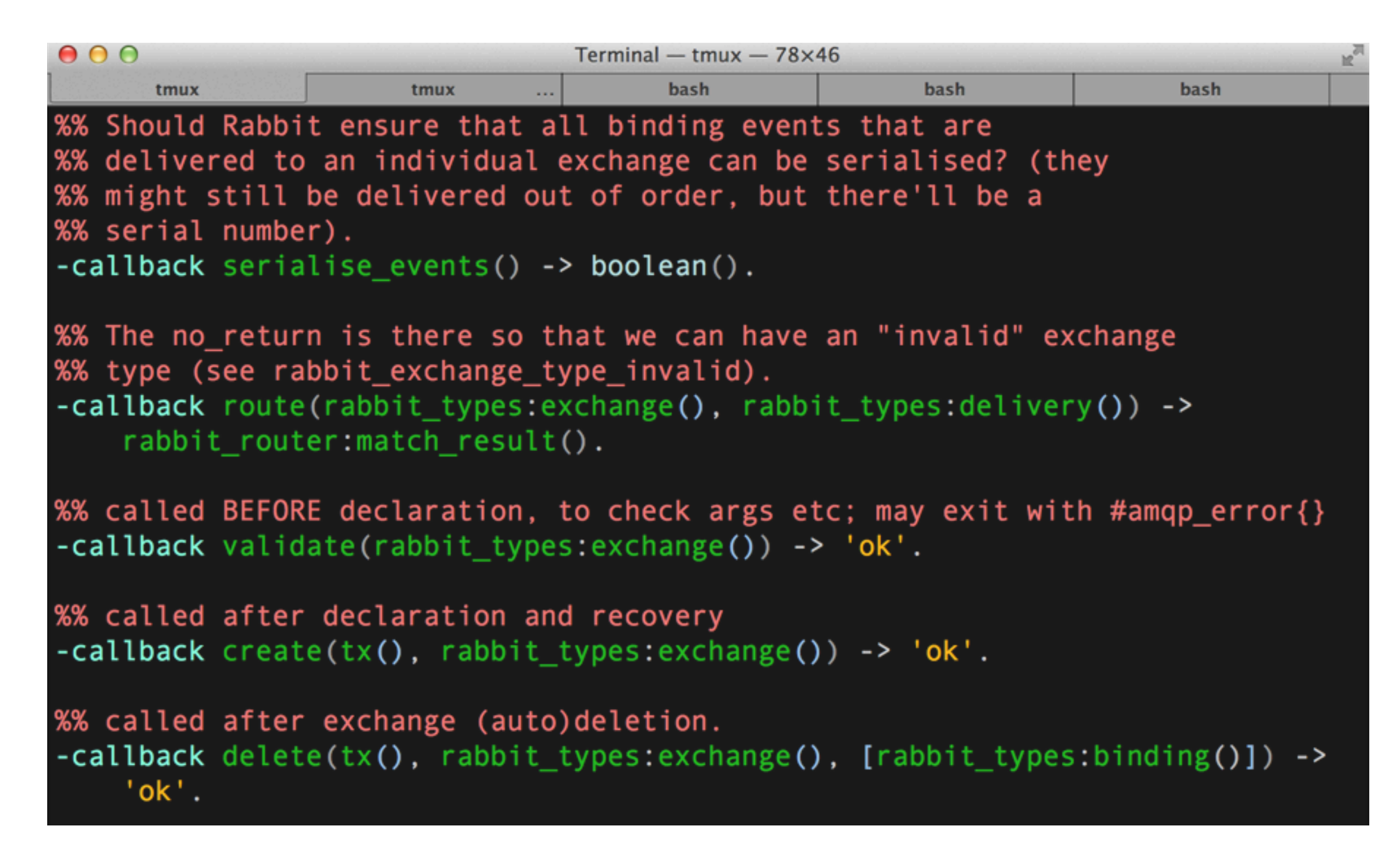

#### recent-history-exchange

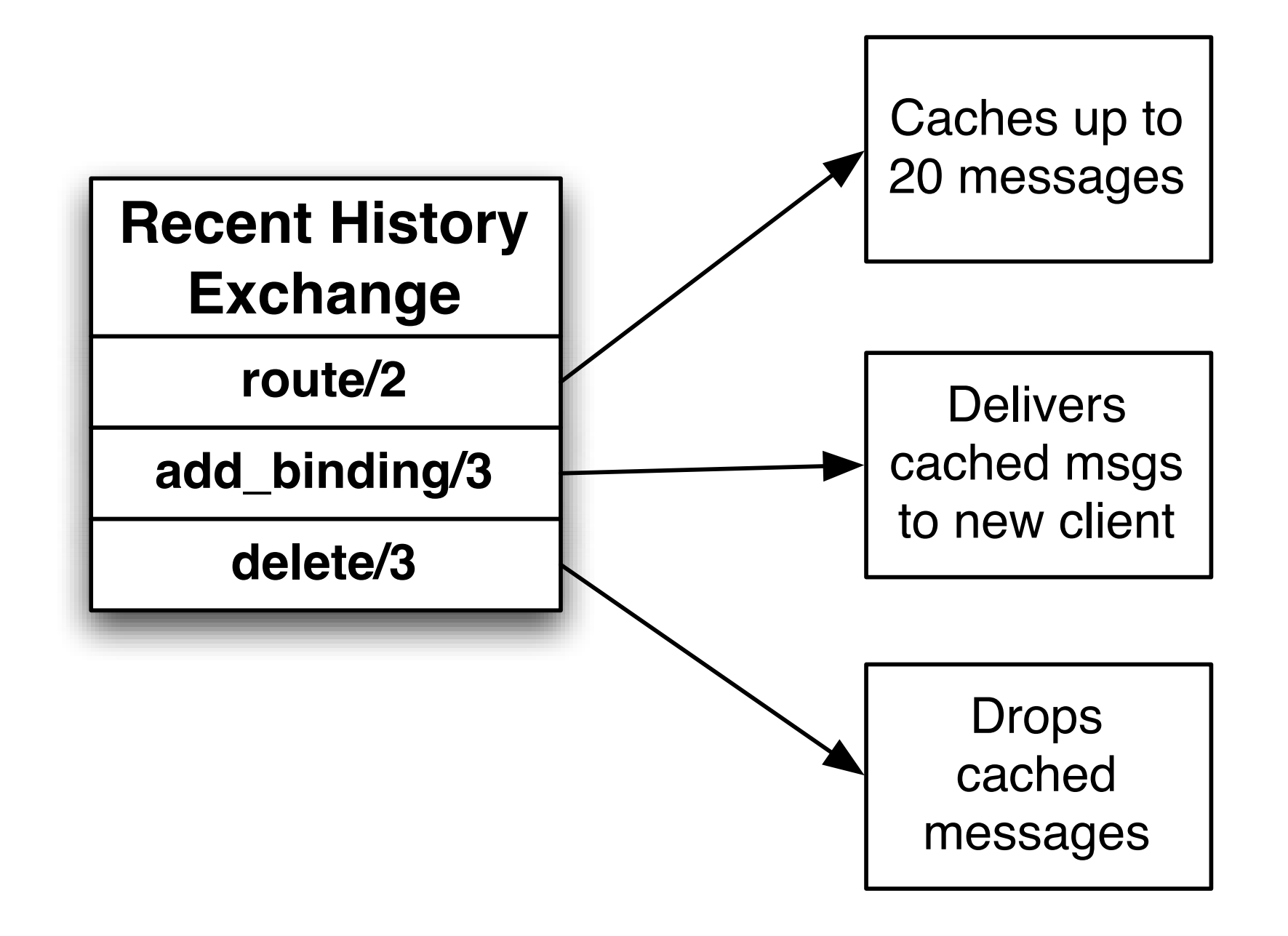

#### <http://manning.com/videla/>

### Env Setup

**hg clone http://hg.rabbitmq.com/rabbitmq-public-umbrella**

**cd rabbitmq-public-umbrella**

**make co**

#### File Structure

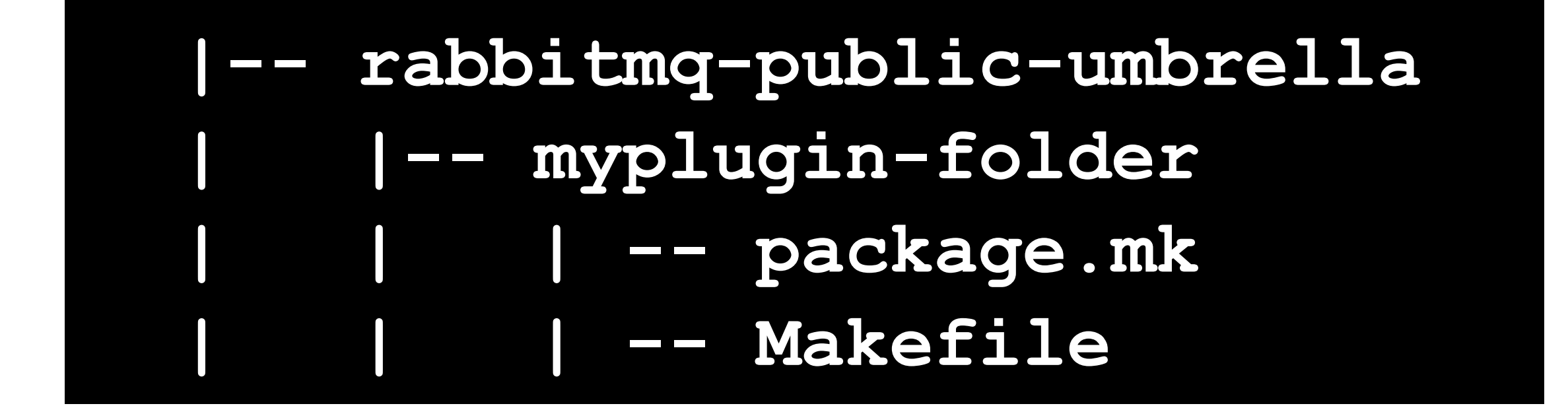

#### RabbitMQ Boot Steps

[https://github.com/videlalvaro/rabbit-internals/blob/master/rabbit\\_boot\\_process.md](https://github.com/videlalvaro/rabbit-internals/blob/master/rabbit_boot_process.md)

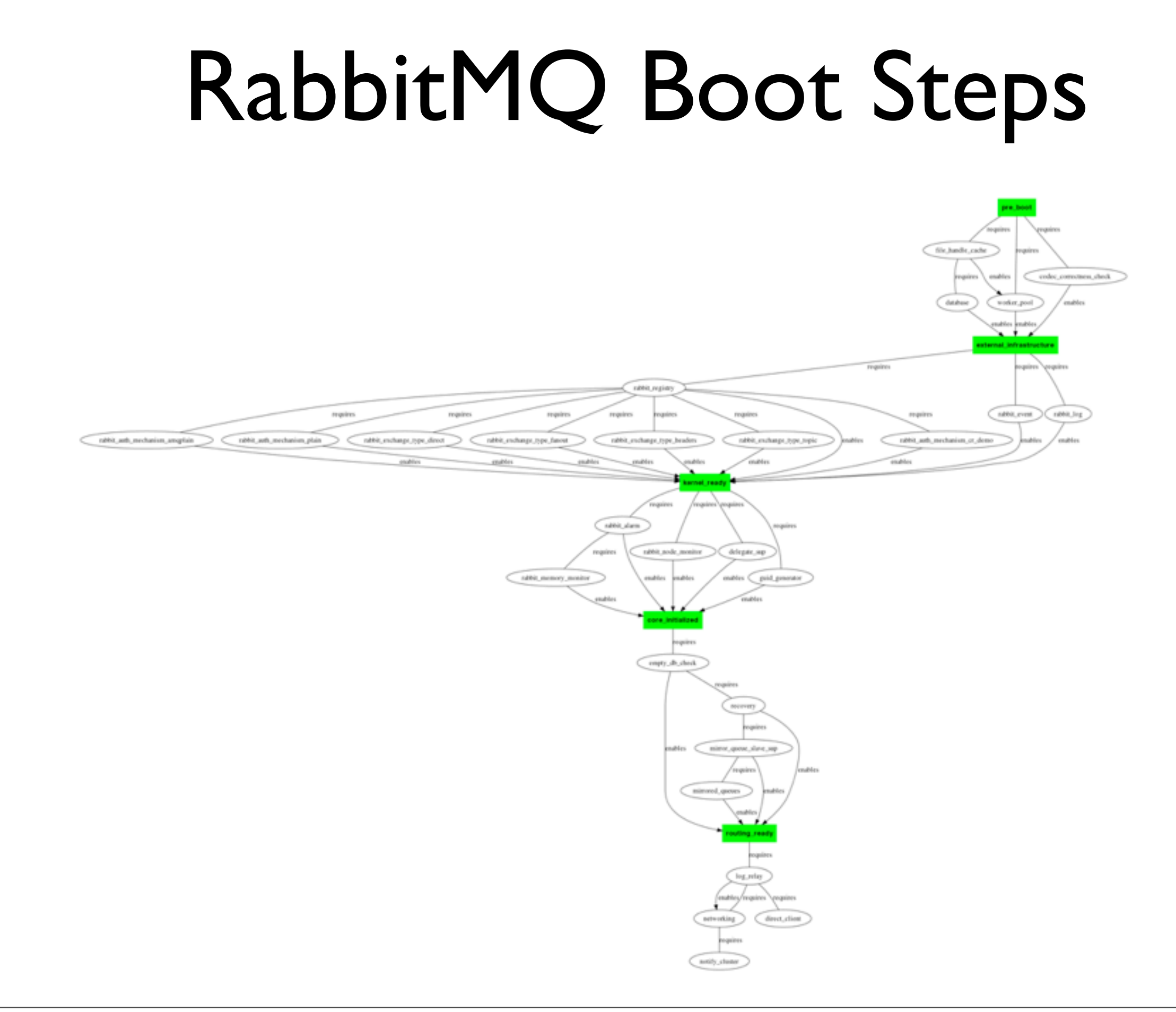

#### RabbitMQ Boot Steps

```
-rabbit_boot_step({recovery,
        [{description, 
                 "exchange, queue and binding 
       recovery"},
        {mfa, {rabbit, recover, []}},
        {requires, empty_db_check},
        {enables, routing_ready}]}).
```
#### RabbitMQ Boot Steps

**-rabbit\_boot\_step({msg\_store\_bitcask\_index, [{description, "Bitcask Index for rabbit\_msg\_store"}, {mfa, {application, set\_env, [rabbit, msg\_store\_index\_module, ?MODULE]}}, {enables, recovery}]}).**

#### Modify Configuration at Startup

#### Demo Code

## Managing Plugins

# rabbitmq-plugins

**\$ rabbitmq-plugins list**

**\$ rabbitmq-plugins enable plugin\_name**

**\$ rabbitmq-plugins disable plugin\_name**

#### <http://www.rabbitmq.com/man/rabbitmq-plugins.1.man.html>

#### ACHTUNG!

• Plugins Run in the same Erlang process

#### ACHTUNG!

- Plugins Run in the same Erlang process
- They may crash your broker

# Have Fun and Experiment!

#### Questions?

#### Thanks!

#### **Álvaro Videla**

[http://twitter.com/old\\_sound](http://twitter.com/old_sound)

<http://github.com/videlalvaro>

[http://www.slideshare.net/old\\_sound](http://www.slideshare.net/old_sound)